# COVID-19 Recall Report

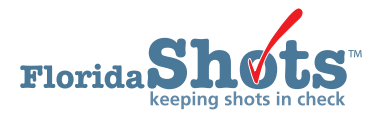

#### **INSTRUCTIONS:**

The Florida SHOTS COVID-19 Recall Report provides an Excel file of all your patients who are due or overdue for dose two of the COVID-19 vaccine. This guide provides step-by-step instructions on how to generate the report.

**NOTE:** There is also help text available on the page. Click on the blue "?" at the top of the page.

#### **STEP 1**

Click "**Recall Report**" under the "**COVID-19 Reports**" tab from the [Florida SHOTS](https://www.flshotsusers.com/) menu.

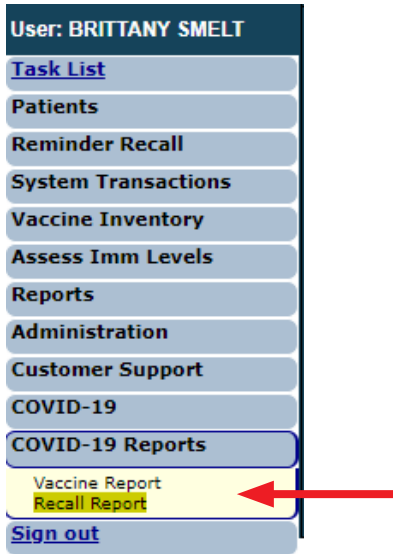

### **STEP 2**

This brings you to the "**COVID-19 Recall Report Criteria**" page.

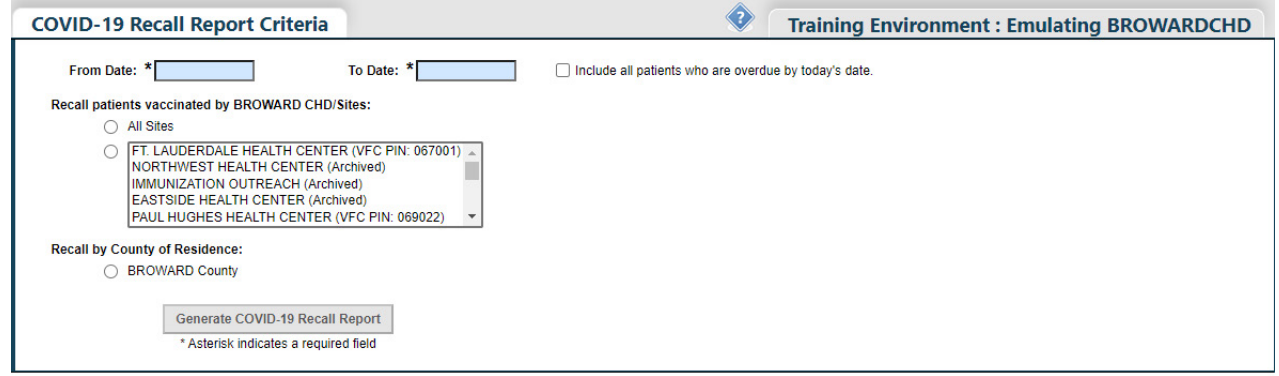

Enter the date range you wish to run the report for in the "**From Date**" and "**To Date**" fields.

**NOTE:** You can choose to also show patients who are overdue for the vaccine on the report, by selecting the check box for "**Include all patients who are overdue by today's date.**"

Select a specific service site you wish to run the report for or "**All Service Sites**" under the "**Recall patients vaccinated by Organization Name/Sites**" section.

**NOTE:** County Health Departments can run the report for patients in their county, by selecting the "**Recall by County of Residence**" option.

## **STEP 3**

Once all required fields are completed, click on the "**Generate COVID-19 Recall Report**" button to generate the report.

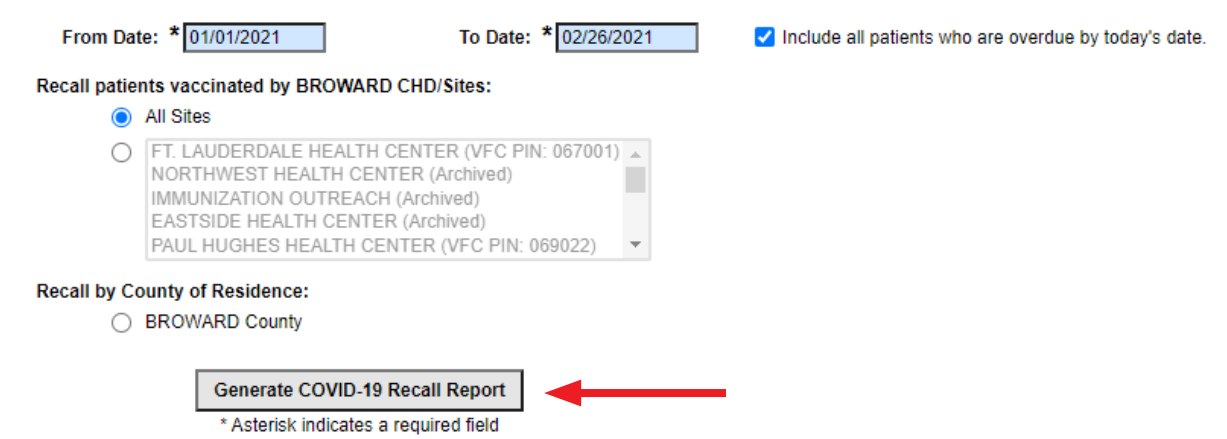

**NOTE:** The pop-up below will appear after you click the button to generate the report. Click "**OK**" to continue.

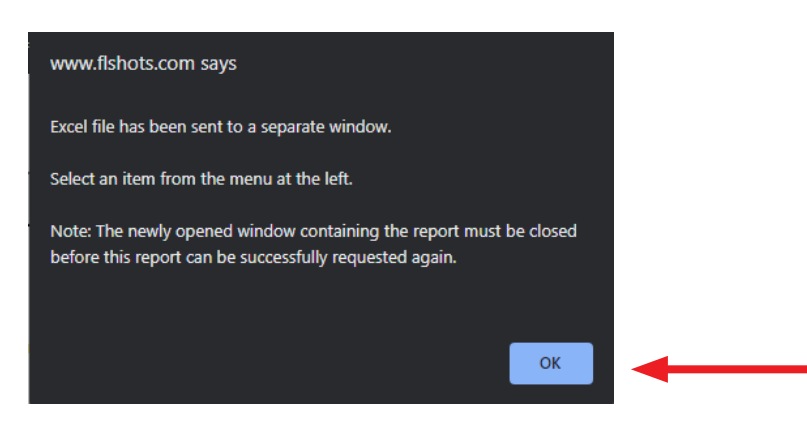

## **STEP 4**

Click the Excel file to open and begin reviewing your report.

**NOTE:** You may receive the following Excel pop-up, click "**Yes**" to continue opening the report. Some of you may have a very large number of rows, in this case, this report will take longer to run.

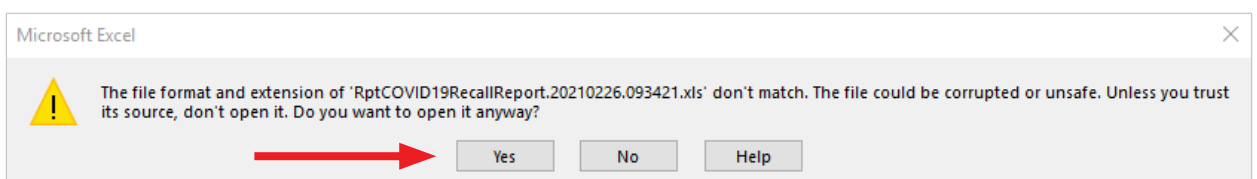

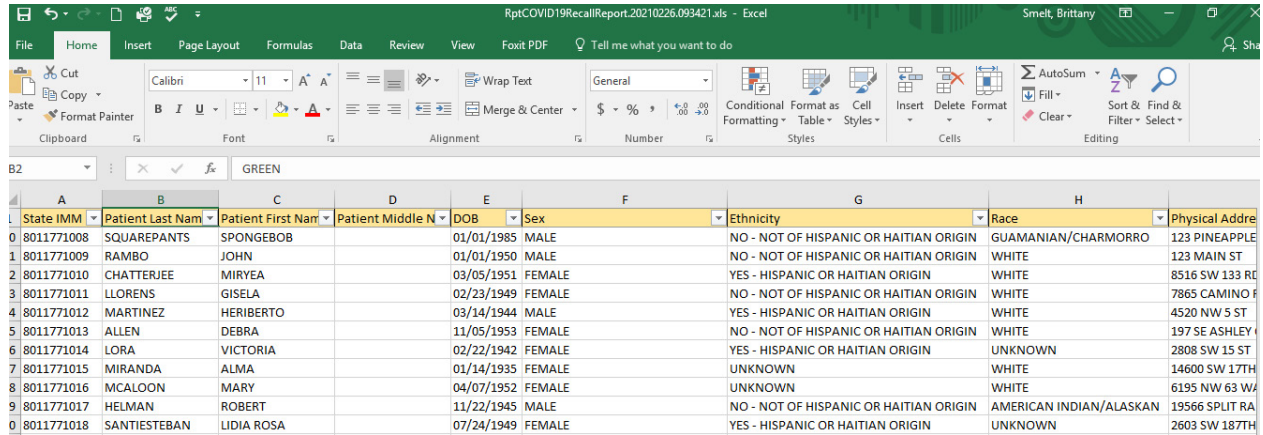

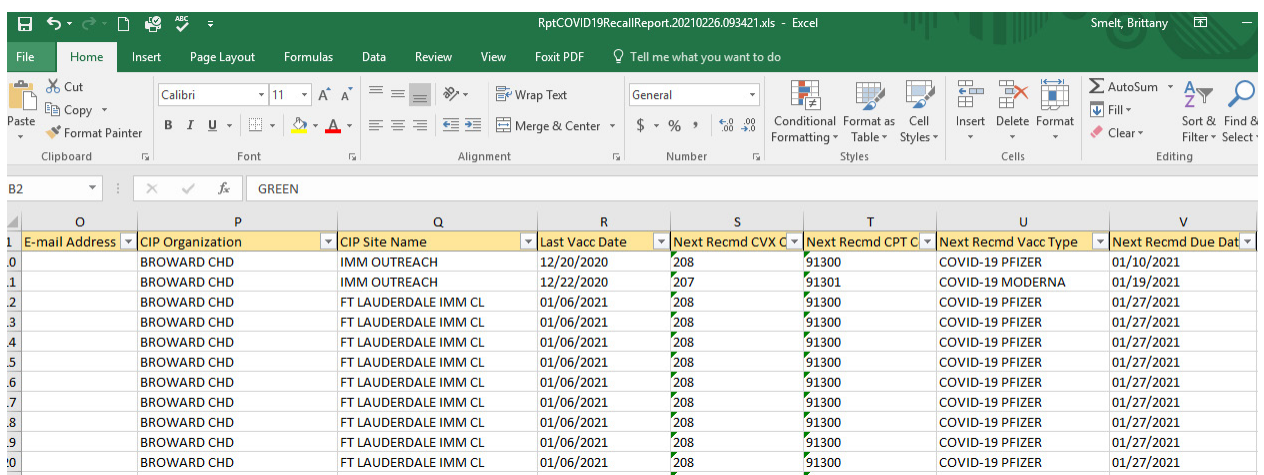

## **HELP DESK**

## **FREE TECHNICAL SUPPORT:**

877-888-7468 (SHOT) MONDAY – FRIDAY, 8 A.M. TO 5 P.M. EASTERN

#### **INCLUDING:**

- Merging duplicate patient records
- Adding account administrators
- Unlocking Florida SHOTS accounts
- Questions about any Florida SHOTS features
- Requesting Florida SHOTS materials